# **SLP-PlanInfo Tipps zur Such-Eingabe und zum Favorisieren**

### **(1) Schnellsuche**

Die Schnellsuche bietet umfassende Möglichkeiten zum Auffinden der gewünschten Stundenpläne:

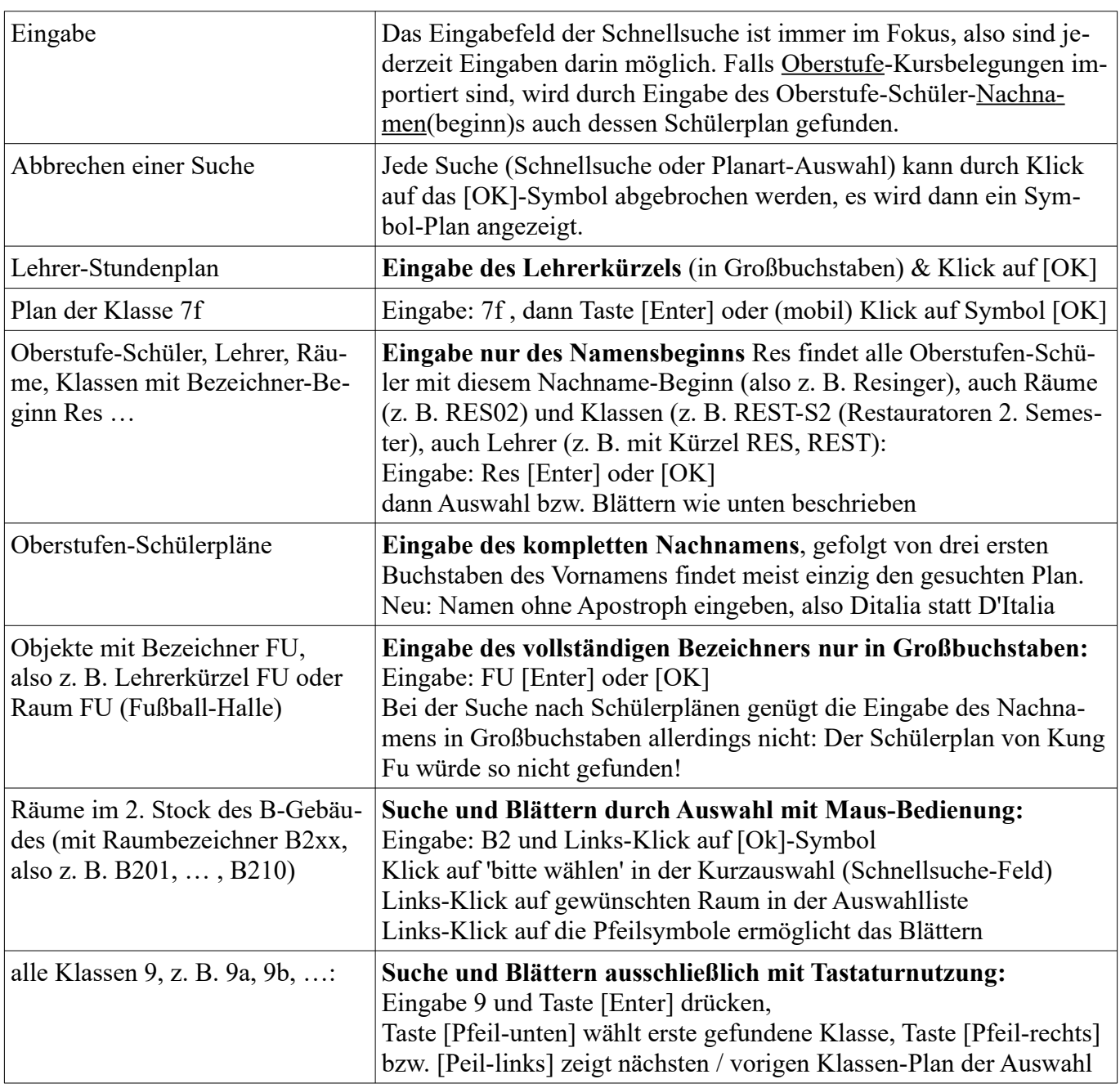

### **(2) Suche durch Wahl der Planart und des gewünschten Objekts**

Die Suche durch zweistufige Auswahl der Plan-Art und dann des Objektnamens zeigt nur für die erlaubten Planarten eine gesamte Auswahlliste aller Objekte, also z. B. nach Auswahl der Planart Raum eine Liste aller Räume, zu denen ein Raumplan existiert. Nach der erfolgreichen Auswahl ist auch das Blättern in allen Plänen der Objektliste möglich, erkennbar an den beiden Pfeil-Symbolen.

## **(3) Aufruf einer Stundenplan-Anzeige als Favorit speichern**

Die übliche Aufruf-Adresse enthält u. a. den Parameter dbidx, dessen Wert sich bei jedem Hochladen aktualisierter Pläne ändert. Diese Adresse ist also ungeeignet für das Speichern als Favorit.

Nach erfolgreicher Auswahl und Anzeige des gewünschten Stundenplans wird rechts oben ein Lesezeichen-Symbol angezeigt. Durch Klick oder Berühren dieses Symbols wird die Stundenplan-Seite erneut, aber mit geeigneten Parametern aufgerufen, um die Adresse dann als Lesezeichen / Favorit zu speichern oder (mobil) als Symbollink zum Startbildschirm hinzuzufügen.

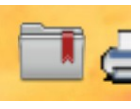

Vor der ersten Nutzung des Favoriten sollte das PlanInfo-Cookie (automatisch) auf dem Gerät gespeichert sein, um die Schul-Anmeldung zu überspringen. Das Cookie ist einen Monat gültig.